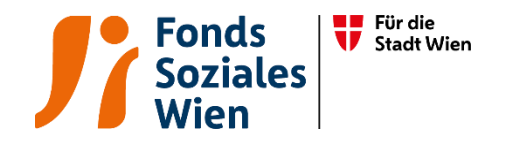

# Ergänzende spezifische Richtlinie für Einrichtungen der Tagesstruktur mit Mobilitätskonzept

Tarifkalkulationsmodell (TKM)

Fonds Soziales Wien Gültig ab 1.7.2024

Version 3

### Inhaltsverzeichnis

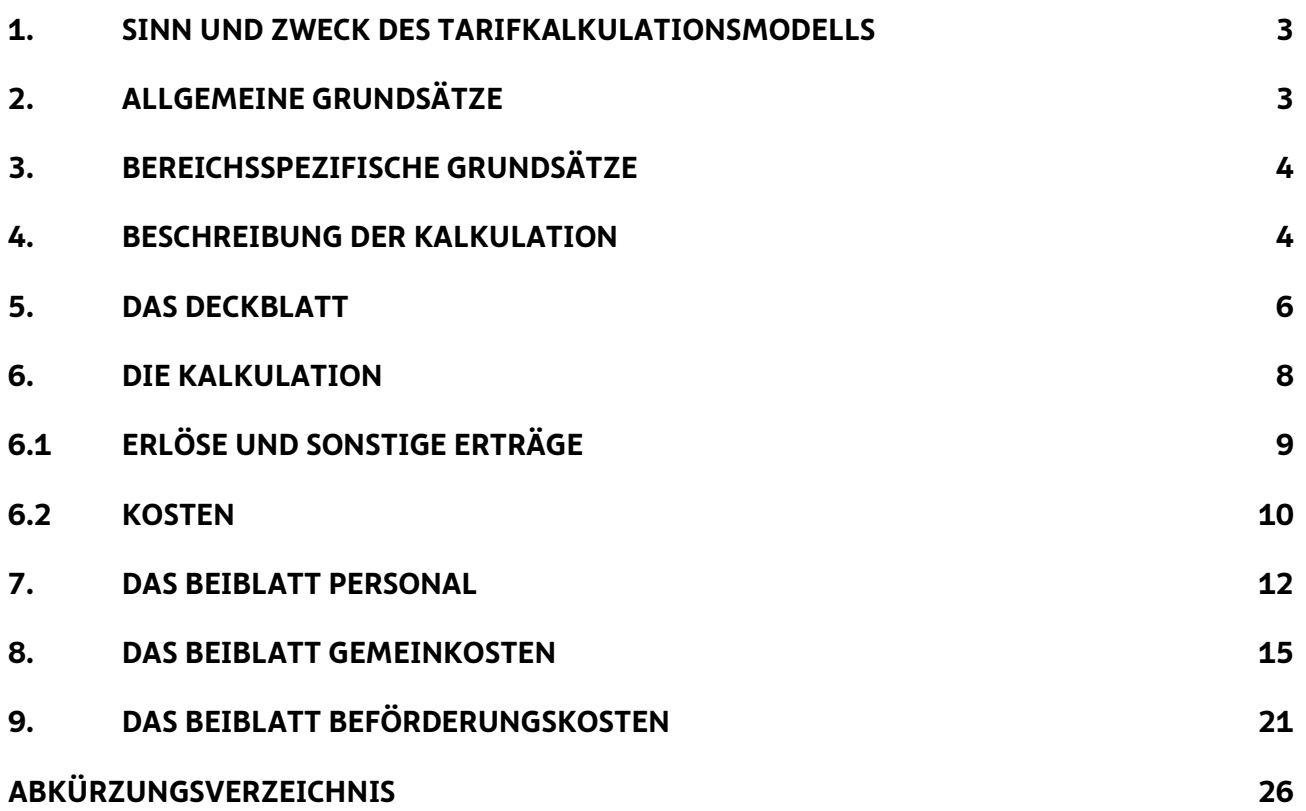

### 1. Sinn und Zweck des Tarifkalkulationsmodells

Das vom Fonds Soziales Wien (FSW) ursprünglich entwickelte und mit dem Dachverband Wiener Sozialeinrichtungen (DV) abgestimmte Tarifkalkulationsmodell dient als Grundlage für die Berechnung der Förderung von Leistungen. 2021 wurde die Struktur des TKMs dahingehend verändert, sodass nun eine einheitliche Form über alle Abteilungen gegeben ist. Das Modell ist leistungsorientiert und im Sinne der Kostenwahrheit transparent gestaltet. Grundlage des Modells ist das Prinzip der Vollkostendeckung unter Beachtung einer angemessenen Leistungserbringung, einer angemessenen Wirtschaftlichkeit, Funktionalität und Qualität.

Die Kalkulation erfolgt aus Sicht der Partnerorganisation. Der damit ermittelte Preis der Leistung dient als Basis für Verhandlungen mit dem FSW. Die Kalkulation der Leistung hat nach Vorgabe der "Ergänzenden spezifischen Richtlinie für Einrichtungen der Tagesstruktur mit Mobilitätskonzept" zu erfolgen.

### 2. Allgemeine Grundsätze

Für die Kalkulation ist die im Internet zur Verfügung gestellte Vorlage zu verwenden [\(www.fsw.at\)](http://www.fsw.at/). Änderungen der Vorlagen sind nicht möglich. Ergänzungen können nur in den diversen "sonstigen" Positionen vorgenommen werden, müssen allerdings detailliert erläutert werden.

Auf Nachfrage sind dem FSW Informationen, Nachweise und Detailberechnungen zu den angeführten Positionen im TKM zur Verfügung zu stellen.

Wird das Tarifkalkulationsmodell nicht entsprechend dieser Richtlinie befüllt, ist der FSW berechtigt eine Neueinreichung nachzufordern.

Die Kalkulation erfolgt für ein Kalenderjahr. Der Zeitpunkt der Übermittlung wird vom jeweiligen Fachbereich bekannt gegeben. Die Kalkulation der einzelnen Leistungen ist elektronisch im Excel-Format an den FSW zu übermitteln.

Außerdem ist für jedes Jahr eine Nachkalkulation je Leistung in derselben Form bis spätestens Ende Juni des Folgejahres zu übermitteln. Bei Objekt- und Projektförderung werden die Fristen für die Einreichungen der Abrechnungsunterlagen in der Förderbewilligung bekanntgegeben.

Unter Nachkalkulation ist eine auf die Leistung bezogene Kalkulation (Kontrollrechnung) zu verstehen, der die tatsächlichen Ist-Kosten zu Grunde liegen. Die Nachkalkulation dient zur Beurteilung des im Vorjahr gewährten Tarifes hinsichtlich der Kostendeckung einzelner Leistungen.

Ist eine Organisation umsatzsteuerpflichtig, sind die Beträge in der Kalkulation netto anzugeben. Bei nicht umsatzsteuerpflichtigen Organisationen gilt das Prinzip brutto für netto.

### 3. Bereichsspezifische Grundsätze

Im Bereich "Mobilität und Transportdienste" ist das TKM pro Leistung im Rahmen der Subjektförderung anzuwenden:

• Mobilitätskonzept

Das TKM ist standardmäßig für die Subjektförderung ausgelegt. Es soll nach Möglichkeit auch für Objekt- und Projektförderungen angewendet werden. In diesen Fällen ist jeweils ein TKM pro Förderung und Jahr bzw. pro Laufzeit auszufüllen.

### 4. Beschreibung der Kalkulation

Das TKM besteht aus fünf Tabellenblättern:

- ➢ Deckblatt
- ➢ Kalkulation
- ➢ Beiblatt Personal
- ➢ Beiblatt Gemeinkosten
- ➢ Beiblatt Beförderungskosten

In der Kalkulation und in den Beiblättern gibt es in der Spalte "Erläuterungen" die Möglichkeit, Anmerkungen zu den jeweiligen Kostenpositionen zu machen. Bei allen "sonstigen" Positionen müssen Erläuterungen angeführt werden, und zwar um welche Posten in welcher Höhe es sich handelt.

Nachstehend werden die fünf Tabellenblätter im Einzelnen erläutert. Es werden zudem die wichtigsten Kostenartengruppen mit den Kostenpositionen/-arten dargestellt und erläutert. Die Aufzählungen sind beispielhaft und nicht vollzählig.

Alle hellrosa gefärbten Felder können befüllt werden. Weiße und blaue Felder berechnen sich automatisch bzw. können nicht befüllt werden. Grundsätzlich gilt, dass für alle Positionen seitens FSW bei Bedarf eine genaue Aufschlüsselung nachgefordert werden kann.

### 5. Das Deckblatt

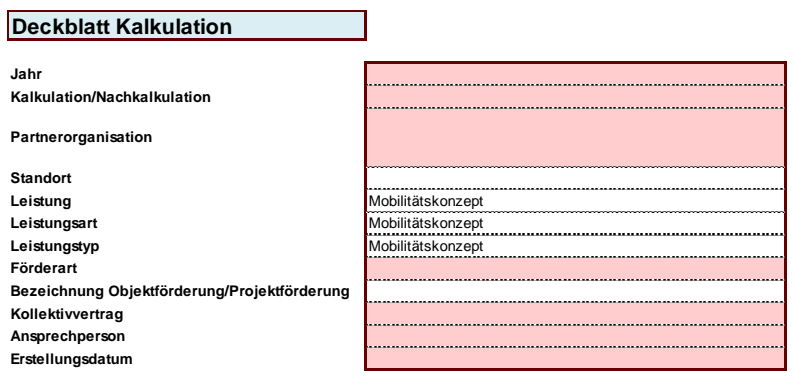

 $\overline{\phantom{0}}$ 

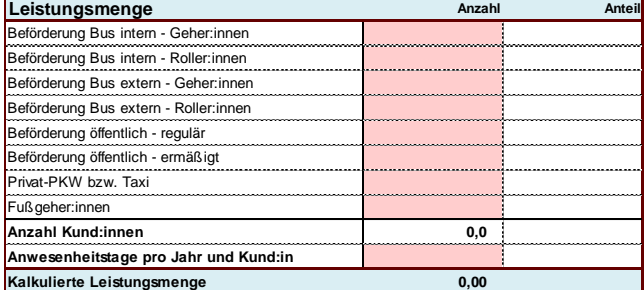

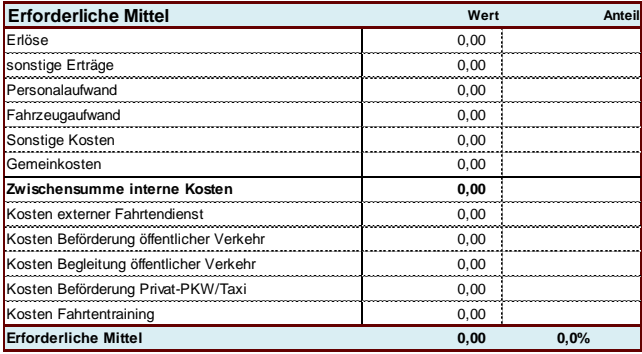

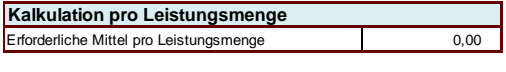

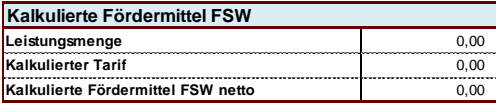

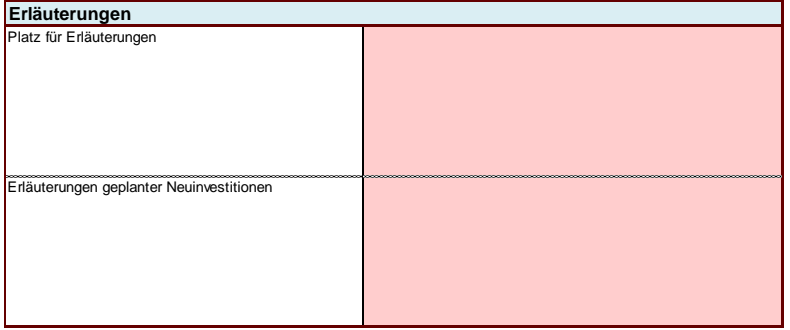

Auf dem Deckblatt sind folgende Zellen von der Partnerorganisation auszufüllen bzw. vorgegeben:

- ➢ das Jahr, für das die Kalkulation bzw. Nachkalkulation erstellt wird
- ➢ Auswahl, ob es sich um eine Kalkulation oder Nachkalkulation handelt
- ➢ Auswahl des Namens der Partnerorganisation (lt. Firmenbuch bzw. Vereinsregisterauszug) falls nicht vorhanden "neu" auswählen
- ➢ Auswahl des Standortes der Partnerorganisation (wenn zutreffend gemäß Anerkennungsurkunde, ansonsten Angabe der Adresse oder Standortname) – falls nicht vorhanden "neu" auswählen und Name des neuen Standortes im Erläuterungsfeld eintragen
- $\triangleright$  Auswahl der Leistung, die kalkuliert wird falls nicht vorhanden "neu" auswählen
- ➢ Auswahl der Leistungsart, die kalkuliert wird (wenn zutreffend) falls nicht vorhanden "neu" auswählen
- ➢ Auswahl des Leistungstyps, der kalkuliert wird (wenn zutreffend) falls nicht vorhanden "neu" auswählen
- ➢ Auswahl der Förderart
- ➢ Auswahl der Bezeichnung der Objektförderung/Projektförderung (wenn zutreffend)
- ➢ der angewandte Kollektivvertrag
- ➢ die Ansprechperson
- ➢ das Erstellungsdatum der Kalkulation/Nachkalkulation
- ➢ die Erläuterungen geplanter Neuinvestitionen (Betrag und Kurzbeschreibung)
- ➢ zusätzlich gibt es Platz für allgemeine Erläuterungen
- ➢ unter dem Punkt Leistungsmenge:
	- die Anzahl der zu beförderten Kund:innen in den verschiedenen Beförderungsarten
	- die durchschnittlichen Anwesenheitstage pro Jahr und Kund:in

### 6. Die Kalkulation

Die Felder

- Kalkulation oder Nachkalkulation
- Partnerorganisation
- gegebenenfalls der Standort
- Leistung
- gegebenenfalls die Leistungsart
- gegebenenfalls der Leistungstyp
- Förderart
- gegebenenfalls die Bezeichnung der Objektförderung/Projektförderung
- Kollektivvertrag
- Jahr

werden automatisch vom Deckblatt übernommen.

Zu beachten ist, dass rückgestellte bzw. aus Rückstellungen aufgelöste Mittel nicht in diversen Erlös- oder Kostenarten hineingerechnet werden dürfen, sie sind vielmehr gesondert auszuweisen. Es sind die separaten Zeilen zu verwenden, damit sämtliche Dotierungen und Auflösungen extra im TKM sichtbar sind:

- Erträge aus der Auflösung von Personalrückstellungen
- Erträge aus der Auflösung von sonstigen Rückstellungen
- Dotierung Personalrückstellungen
- Dotierung sonstige Rückstellungen

Bei der Kalkulation sind keine Dotierungen als Kostenposition erlaubt, mit Ausnahme der Abfertigungsrückstellung, sowie von geplanten Zeitguthaben für Altersteilzeit und Sabbaticals.

Die Verwendung der Investitionszuschüsse sind in den sonstigen Erträgen einzutragen und damit der bereits finanzierte Abschreibungsaufwand auszugleichen, da Doppelförderungen nicht zulässig sind.

Nachstehend werden die inhaltlichen, bereichsspezifischen Rahmenbedingungen zur Befüllung des TKM formuliert.

#### **6.1 Erlöse und sonstige Erträge Jahr Kalkulation/Nachkalkulation**

Erlöse sowie sonstige Erträge sind wie alle anderen Positionen (ohne negatives Vorzeichen) einzutragen.

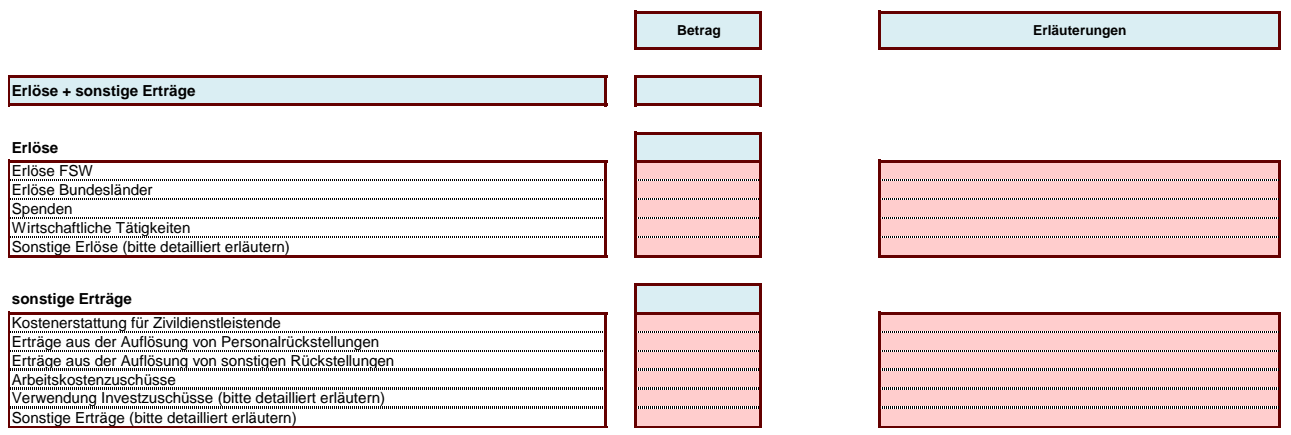

Nachstehend finden sich Erläuterungen zu den Erlösen und sonstigen Erträgen (keine

### abschließenden Angaben):

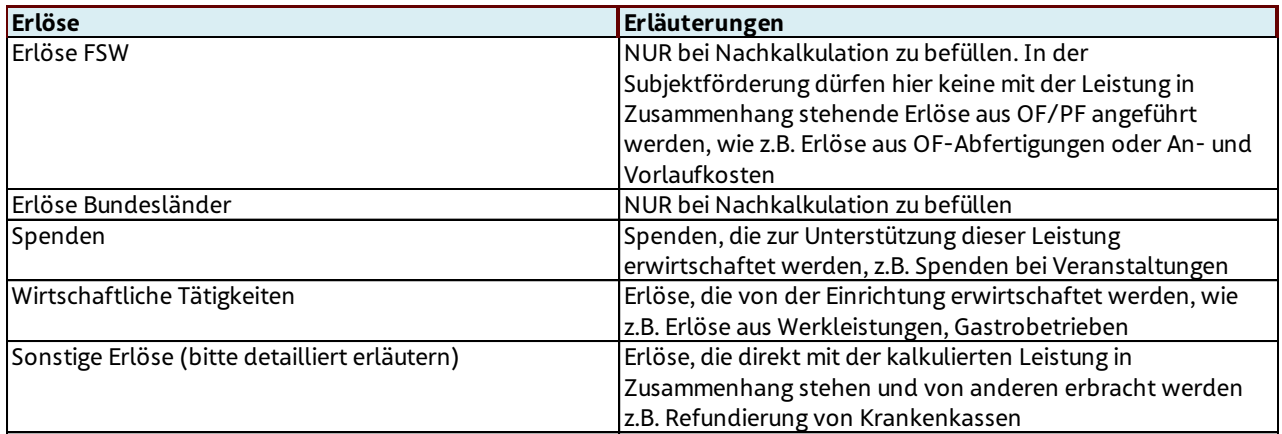

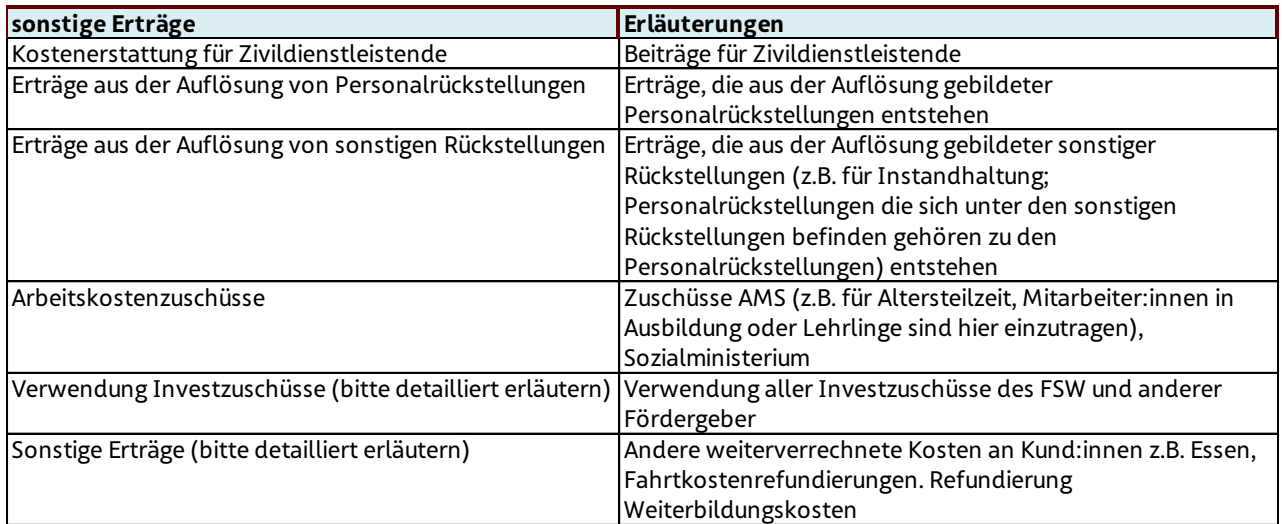

### 6.2 Kosten

In der Kalkulation werden die gesamten Kosten (außer Kosten im Beiblatt Beförderungskosten) dargestellt, die für die kalkulierte Leistung anfallen. Beinhaltet sind hier auch die Kosten aus dem Beiblatt Personal sowie die Gemeinkosten.

Die Kosten, die nicht direkt der Leistung zugerechnet werden konnten, sind auf dem Beiblatt Gemeinkosten zu erfassen. Sie werden automatisch in die Position Gemeinkosten im Beiblatt **Kalkulation** Kalkulation übernommen. **Trägerorganisation Standort Leistung Jahr**

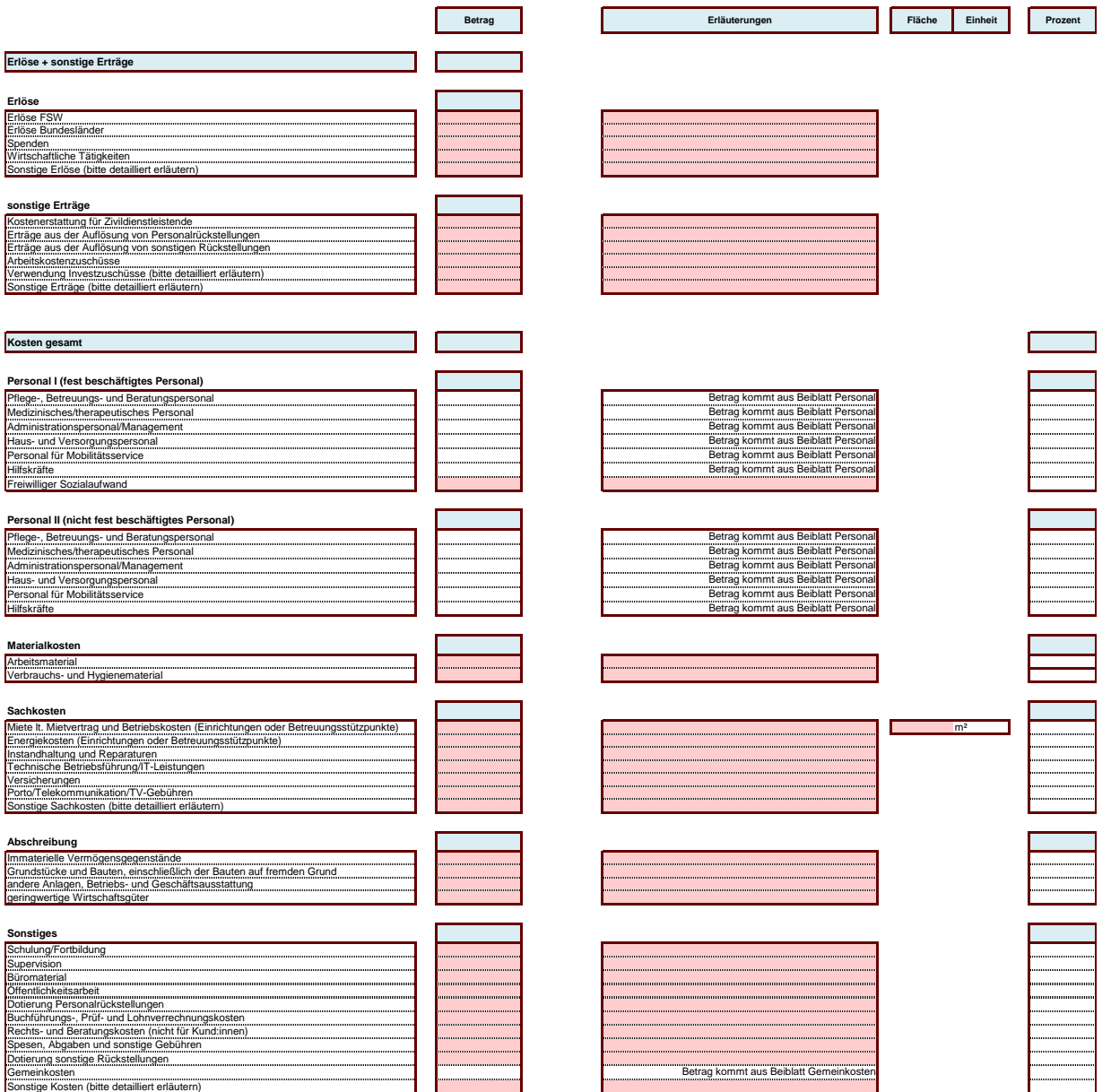

Folgend finden sich einige Erläuterungen zu den Kostenpositionen (keine abschließenden

### Angaben):

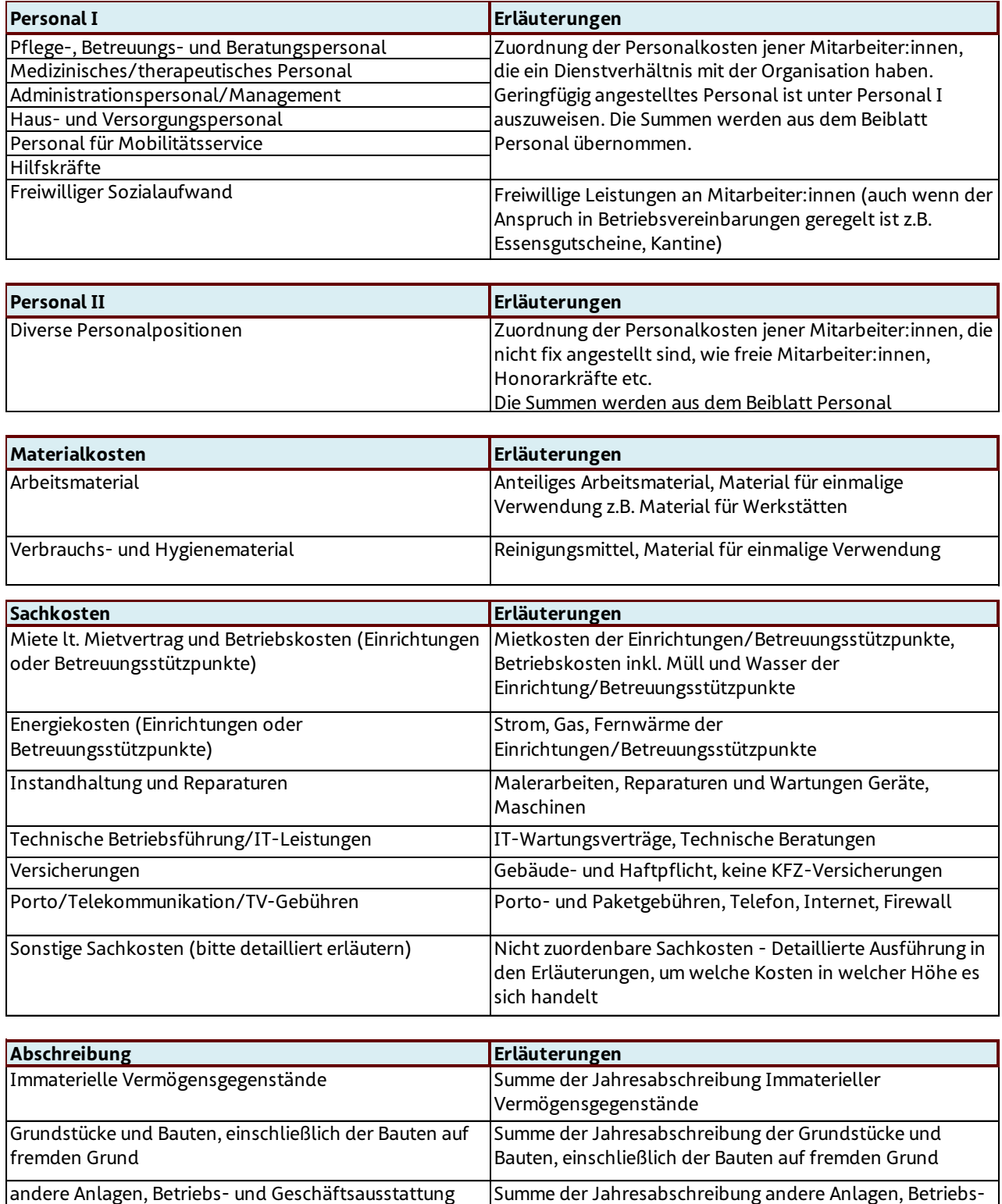

und Geschäftsausstattung

Wirtschaftsgüter

geringwertige Wirtschaftsgüter Summe der Jahresabschreibung geringwertiger

Zum Nachweis ist dem FSW auf Verlangen ein detaillierter Anlagespiegel zu übermitteln. Geplante Neuinvestitionen für das neue Jahr müssen in der Kalkulation, in dem dafür vorgesehenen Feld am Deckblatt angegeben werden (Betrag und Kurzbeschreibung).

Bei einer Angabe von Quadratmetern sollte sich die Berechnung an der Netto-Raumfläche lt. Ö-Norm B 1800 von 2013 orientieren.

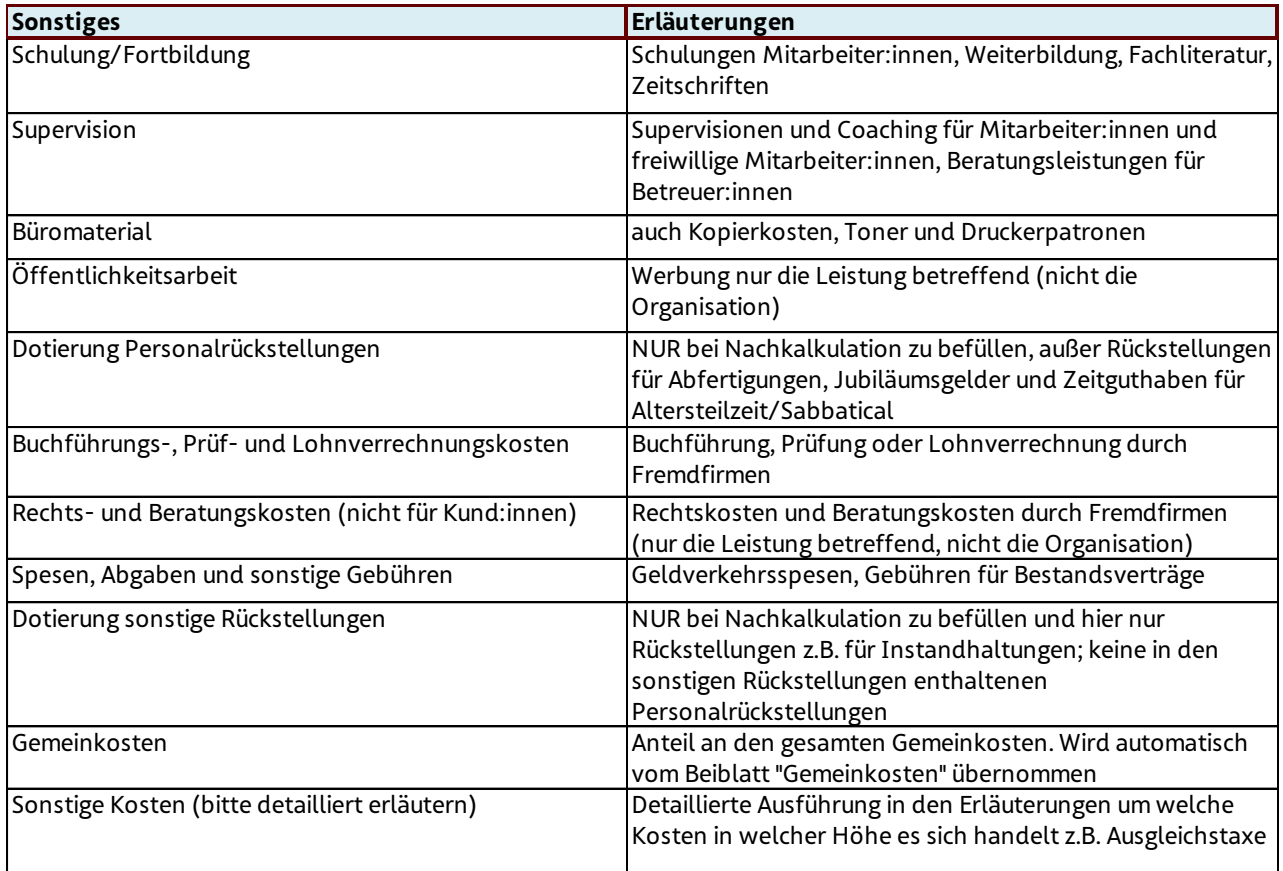

### 7. Das Beiblatt Personal

Die Felder

- Kalkulation oder Nachkalkulation
- Partnerorganisation
- gegebenenfalls der Standort
- Leistung
- gegebenenfalls die Leistungsart
- gegebenenfalls der Leistungstyp
- Förderart
- gegebenenfalls die Bezeichnung der Objektförderung/Projektförderung
- Kollektivvertrag
- Jahr

werden automatisch vom Deckblatt übernommen.

Zusätzlich sind folgende Felder zu befüllen:

- Die KV-Wochenstunden lt. Kollektivvertrag (in Stunden entsprechende Formatierung ist bereits hinterlegt)
- Die geplante KV-Erhöhung des Jahres (in Prozent entsprechende Formatierung ist bereits hinterlegt)
- Die geplanten Biennalsprünge (in Prozent oder Art der Berechnung wieviel der Erhöhung der Personalkosten ist auf Biennalsprünge zurückzuführen)

Die Personalkosten, die eindeutig der Leistung zuzuordnen sind, werden auf dem Beiblatt Personal angeführt. Das Personal ist den Bereichen Personal I für das in der Organisation angestellte Personal oder im Bereich Personal II für nicht angestelltes oder Fremdpersonal (z.B. Honorarkräfte, freie Mitarbeiter:innen, Personalüberlassung, Leihfirmen, etc.) zuzuordnen.

Innerhalb der Gruppen Personal I + II sind die Personen den Bereichen

- Pflege-, Betreuungs-, und Beratungspersonal
- Medizinisches/therapeutisches Personal
- Administrationspersonal/Management
- Haus- und Versorgungspersonal
- Personal für Mobilitätsservice
- Hilfskräfte

und dort den jeweiligen angeführten Tätigkeitsbereichen zuzuordnen.

Wichtig ist, dass für die Zuordnung die Tätigkeit in der Organisation und nicht die Berufsausbildung ausschlaggebend ist. Also Psycholog:innen, die als Betreuer:innen tätig sind, werden dem Betreuungspersonal zugerechnet.

Dem Bereich medizinisches/therapeutisches Personal sind jene Personen zuzurechnen, die nicht in der laufenden Betreuung eingesetzt werden, sondern Sonderleistungen erbringen.

Personen, die nicht eindeutig einer Leistung zuzuordnen sind, sind unter den Gemeinkosten anzuführen. **Standort Leistung Leistungsart**

![](_page_13_Picture_259.jpeg)

Erläuterungen der Positionen Beiblatt Personal:

![](_page_14_Picture_143.jpeg)

Bei der Nachkalkulation sind die Dotierungen / Auflösungen von personalbezogenen Rückstellungen nicht im Beiblatt Personal zu inkludieren. Diese sind gesondert im Blatt Kalkulation in den dafür vorgesehenen Zeilen anzuführen (siehe Punkt Kalkulation).

### 8. Das Beiblatt Gemeinkosten

Die Felder

- Kalkulation oder Nachkalkulation
- Partnerorganisation
- gegebenenfalls der Standort
- Leistung
- gegebenenfalls die Leistungsart
- gegebenenfalls der Leistungstyp
- Förderart
- gegebenenfalls die Bezeichnung der Objektförderung/Projektförderung
- Kollektivvertrag
- Jahr

werden automatisch vom Deckblatt übernommen.

Im Beiblatt Gemeinkosten sind nur jene Kosten anzuführen, die nicht eindeutig einem Leistungsangebot (und damit einem TKM) zugeordnet werden können. Das heißt, Kosten sind grundsätzlich direkt im Blatt Kalkulation und dem Beiblatt Personal zuzurechnen. Nur wenn bestimmte Kosten schlussendlich nicht eindeutig einem Leistungsangebot zugeordnet werden können, sind diese im Beiblatt Gemeinkosten aufzunehmen.

Unter den Erlösen, sonstigen Erträgen sowie Kostenpositionen sind die Gemeinkosten der gesamten Organisation (100 % - nicht leistungsabhängig) anzuführen. Daher ist das Beiblatt Gemeinkosten für sämtliche Leistungen des Fonds Soziales Wien gleich und enthält auch Erlös-, Ertrags- und Kostenpositionen, die in manchen anerkannten Leistungen nicht vorkommen.

Zugekaufte Dienstleistungen sind ebenfalls so weit wie möglich direkt dem Blatt Kalkulation zuzuordnen. Dabei ist die Zuordnung nach Kostenpositionen durchzuführen. Beispielsweise sind zugekaufte IT-Leistungen, unabhängig davon, ob diese über ein verbundenes Unternehmen oder über eine Fremdfirma bezogen wurden, in der Position "Technische Betriebsführung/IT-Leistung" zuzuordnen.

Es wird betont, dass die Position "Zukauf Verwaltung (von verbundenen Unternehmen)" keine Sammelposition diverser Kostenpositionen ist.

Unter dem Gemeinkostenanteil ist der Kostenanteil für das Leistungsangebot anzuführen; dieser zieht sich automatisch in die Kalkulation. Der Gemeinkostenanteil darf nicht nur in Summe befüllt werden, ohne die einzelnen Gemeinkostenpositionen anzuführen.

Die Aufteilung der Gemeinkosten erfolgt nach einem von der Partnerorganisation festgesetzten Schlüssel. Der gewählte Aufteilungsschlüssel ist dem FSW bekanntzugeben und bei den "Erläuterungen Gemeinkostenanteil für diese Kalkulation" anzuführen.

![](_page_16_Picture_264.jpeg)

Folgend finden sich einige Erläuterungen zu den Erlös-, Ertrags- und Kostenpositionen (keine abschließenden Angaben):

![](_page_17_Picture_196.jpeg)

![](_page_17_Picture_197.jpeg)

![](_page_17_Picture_198.jpeg)

![](_page_17_Picture_199.jpeg)

![](_page_18_Picture_173.jpeg)

![](_page_18_Picture_174.jpeg)

![](_page_18_Picture_175.jpeg)

![](_page_19_Picture_122.jpeg)

### 9. Das Beiblatt Beförderungskosten

Die Felder

- Kalkulation oder Nachkalkulation
- Partnerorganisation
- gegebenenfalls der Standort
- Leistung
- gegebenenfalls die Leistungsart
- gegebenenfalls der Leistungstyp
- Förderart
- gegebenenfalls die Bezeichnung der Objektförderung/Projektförderung
- Kollektivvertrag
- Jahr

werden automatisch vom Deckblatt übernommen.

Im Beiblatt Beförderungskosten werden folgende Informationen/Kosten dargestellt:

- Informationen zum Fahrzeugaufwand
- Kosten zum Fahrzeugaufwand ("interner Fahrtendienst")
- Kosten für externen Fahrtendienst, unterteilt in Monatspauschalen, Halbmonatspauschalen und Einzelfahren
- Kosten für Beförderung öffentlicher Verkehr
- Kosten für Begleitung öffentlicher Verkehr
- Kosten für Beförderung mittels Privat-PKW oder Taxi
- Kosten für Fahrtentraining

![](_page_21_Picture_432.jpeg)

#### Handelt es sich um eine Kalkulation sind folgende Felder zu befüllen:

#### Informationen zum Fahrzeugaufwand

Falls ausschließlich externe Fahrtendienstleistungen zugekauft werden, ist es nicht erforderlich die Informationen zum Fahrzeugaufwand auszufüllen.

Begriffsabgrenzung: eine Tour beginnt mit der Aufnahme von Kund:innen an den verschiedenen Abholorten und endet mit dem Ausstieg dieser Kund:innen an den jeweiligen Zielorten. Die Abgrenzung von einer Tour zur nächsten ergibt sich aus dem Erfordernis einer Leerfahrt (keine Kund:innen im Fahrzeug) zum Zweck der neuerlichen Aufnahme von Kund:innen zur Beförderung an die jeweiligen Zielorte.

#### Kosten zum Fahrzeugaufwand ("interner Fahrtendienst")

Falls ausschließlich externe Fahrtendienstleistungen zugekauft werden, ist es nicht erforderlich die Kosten zum Fahrzeugaufwand auszufüllen.

Die Kosten sind getrennt nach Reservefahrzeugen und Fahrzeugen die ständig im Einsatz sind auszuweisen.

Falls sonstige Kosten im Zuge des Fahrzeugaufwands anfallen, bitte detailliert erläutern, da diese sonst nicht in die Berechnung miteinbezogen werden können.

### Kosten für externen Fahrtendienst

Die Kosten werden unterteilt in Monatspauschalen, Halbmonatspauschalen und Einzelfahrten. Innerhalb jeder dieser Kategorien ist es möglich, zwei unterschiedliche Fahrtendienstunternehmen einzutragen.

Es müssen die Anzahl der Kund:innen, der netto Preis je Monatspauschale/Halbmonatspauschale/ Einzelfahrt und die Anzahl an Monaten/Halbmonaten/Fahrten eingetragen werden. Daraus berechnen sich die Kosten automatisch. Bitte den errechneten Betrag in der Spalte "Kosten" auf Schlüssigkeit kontrollieren.

### Kosten für Beförderung öffentlicher Verkehr

Innerhalb dieser Kategorie wird zwischen verschiedenen Fahrscheintypen unterschieden (Einzelfahrschein, Monatskarte ermäßigt/regulär bzw. Jahreskarte Einmalzahlung/Teilzahlung). Zudem stehen drei Felder für Sonderfälle zur Verfügung (z.B.: Kosten für

bundesländerübergreifende Fahrscheintypen, ermäßigte Jahreskarten etc.), die in den Erläuterungen entsprechend erklärt werden müssen. Es müssen die Anzahl der Kund:innen, der netto Fahrscheinpreis und die Anzahl (Fahrscheine/Monate/Jahr) eingetragen werden. Daraus berechnen sich die Kosten automatisch. Bitte den errechneten Betrag in der Spalte "Kosten" auf Schlüssigkeit kontrollieren.

#### Kosten für Begleitung öffentlicher Verkehr

Es müssen die Kosten für die (zugekaufte) Begleitung und die Fahrtkosten dieser Begleitung (d.s. Fahrscheine) ausgewiesen werden. Kosten für internes Begleitpersonal werden gesondert im Beiblatt Personal erfasst und dürfen hier nicht nochmals angeführt werden. Zudem muss die Anzahl der Kund:innen eingetragen werden, die begleitet wird. Anschließend gilt es den in Summe unter "Kosten" eingetragenen Betrag in den Erläuterungen kaufmännisch herzuleiten.

#### Kosten für Beförderung mittels Privat-PKW oder Taxi

Es wird unterschieden zwischen Kosten für Beförderungen mittels Privat-PKW und Beförderungen mittels Taxi. Diese müssen gesondert eingetragen werden. Ebenso muss die Anzahl der Kund:innen in der jeweiligen Kategorie erfasst werden. Anschließend gilt es den in Summe unter "Kosten" eingetragenen Betrag in den Erläuterungen kaufmännisch herzuleiten.

#### Kosten für Fahrtentraining

Es müssen die Kosten für die (zugekaufte) Trainer:in und die Fahrtkosten dieser Trainer:in (d.s. Fahrscheine) gesondert ausgewiesen werden. Kosten für interne Trainer:innen werden gesondert im Beiblatt Personal erfasst und dürfen hier nicht nochmals angeführt werden. Zudem muss die Anzahl der Kund:innen eingetragen werden, welche Fahrtentraining absolvieren. Anschließend gilt es den in Summe unter "Kosten" eingetragenen Betrag in den Erläuterungen kaufmännisch herzuleiten.

Im Rahmen der Kalkulation darf die Spalte "tats. Kosten – nur bei Nachkalkulation" nicht befüllt werden. Diese wird ausschließlich für die Nachkalkulation verwendet.

#### Handelt es sich um eine Nachkalkulation sind folgende Felder zu befüllen:

#### Informationen zum Fahrzeugaufwand

Falls ausschließlich externe Fahrtendienstleistungen zugekauft wurden, ist es nicht erforderlich die Informationen zum Fahrzeugaufwand auszufüllen.

Begriffsabgrenzung: eine Tour beginnt mit der Aufnahme von Kund:innen an den verschiedenen Abholorten und endet mit dem Ausstieg dieser Kund:innen an den jeweiligen Zielorten. Die Abgrenzung von einer Tour zur nächsten ergibt sich aus dem Erfordernis einer Leerfahrt (keine Kund:innen im Fahrzeug) zum Zweck der neuerlichen Aufnahme von Kund:innen zur Beförderung an die jeweiligen Zielorte.

#### Tatsächliche Kosten

Im Rahmen der Nachkalkulation ist die Spalte "tats. Kosten – nur bei Nachkalkulation" und "Anzahl Kund:innen" der jeweiligen Kostenposition (analog zur Kalkulation) zu befüllen. Diese Kategorie ist ausschließlich bei der Nachkalkulation zu befüllen.

## Abkürzungsverzeichnis

![](_page_25_Picture_97.jpeg)

![](_page_26_Picture_0.jpeg)

![](_page_26_Picture_1.jpeg)

Fördert. Stärkt. Wirkt. 01/24 5 24 | www.fsw.at | 日 回 m